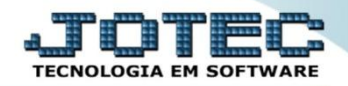

## **ADIÇÕES DE IMPORTAÇÃO ELIIADIM**

 *Explicação: Os dados de impostos serão preenchidos no sistema, na chegada da D.I. (Declaração de Importação), se os impostos estiverem diferenciados na entrada da Nota, o usuário preencherá as informações de cada adição relacionado a D.I. e os valores serão rateados de acordo com o diferencial de cada NCM e calculado o valor para impressão da Nota Fiscal.*

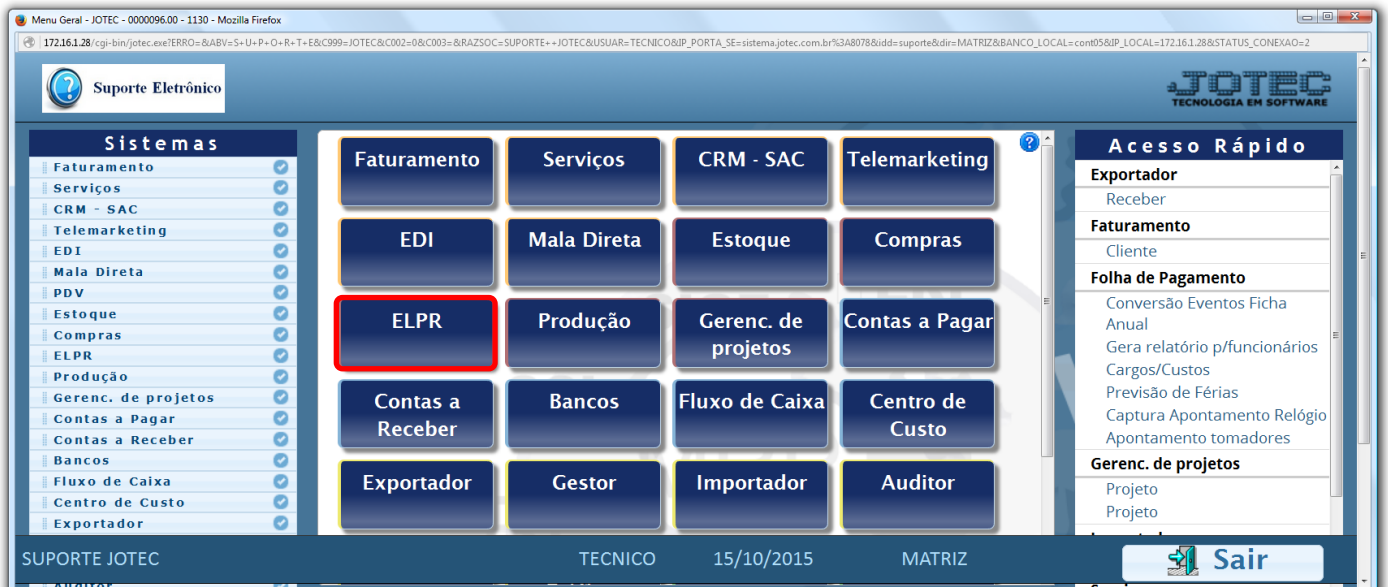

## Para realizar esta rotina acesse o módulo: *ELPR***.**

## Em seguida clique no botão: *E-Entradas.*

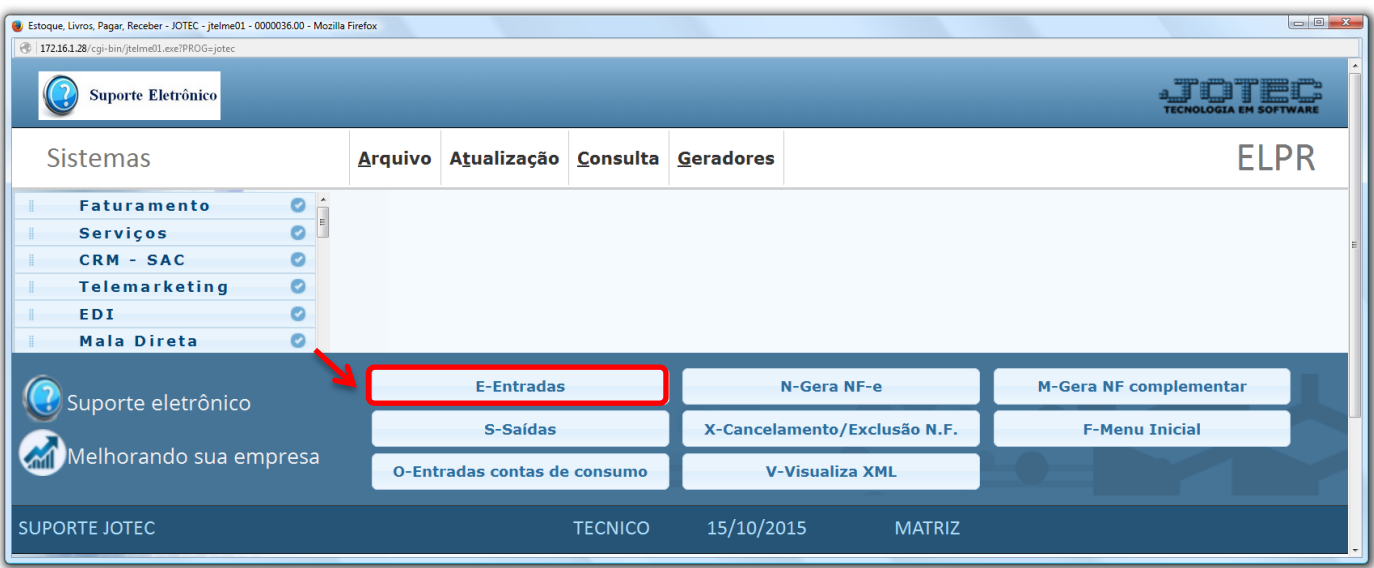

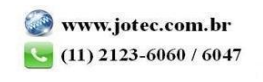

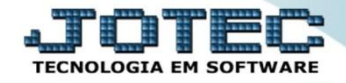

Na tela que será aberta em seguida, clique na opção: *B-Declaração de Importação.*

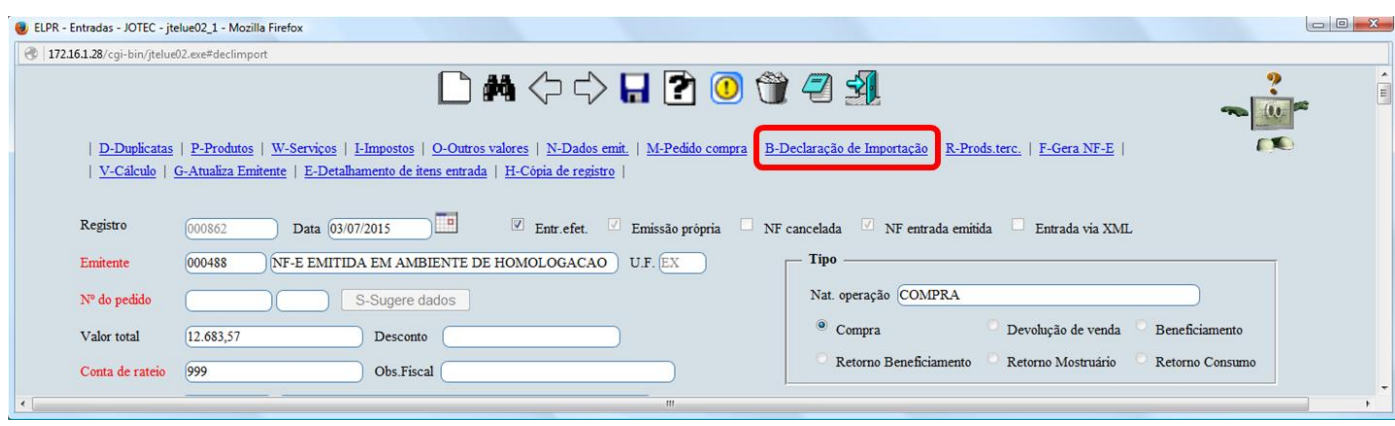

 O sistema o direcionará para a tela de *Declaração de importação (D.I),* nesta tela deverão ser inseridas as *Adições de Importação,* informadas na D.I, dessa forma, depois de incluídos os produtos e os valores de cada imposto o sistema irá gerar um resumo comparando os *valores informados* de cada adição com os *valores calculados* nos produtos de acordo com o NCM da cada um.

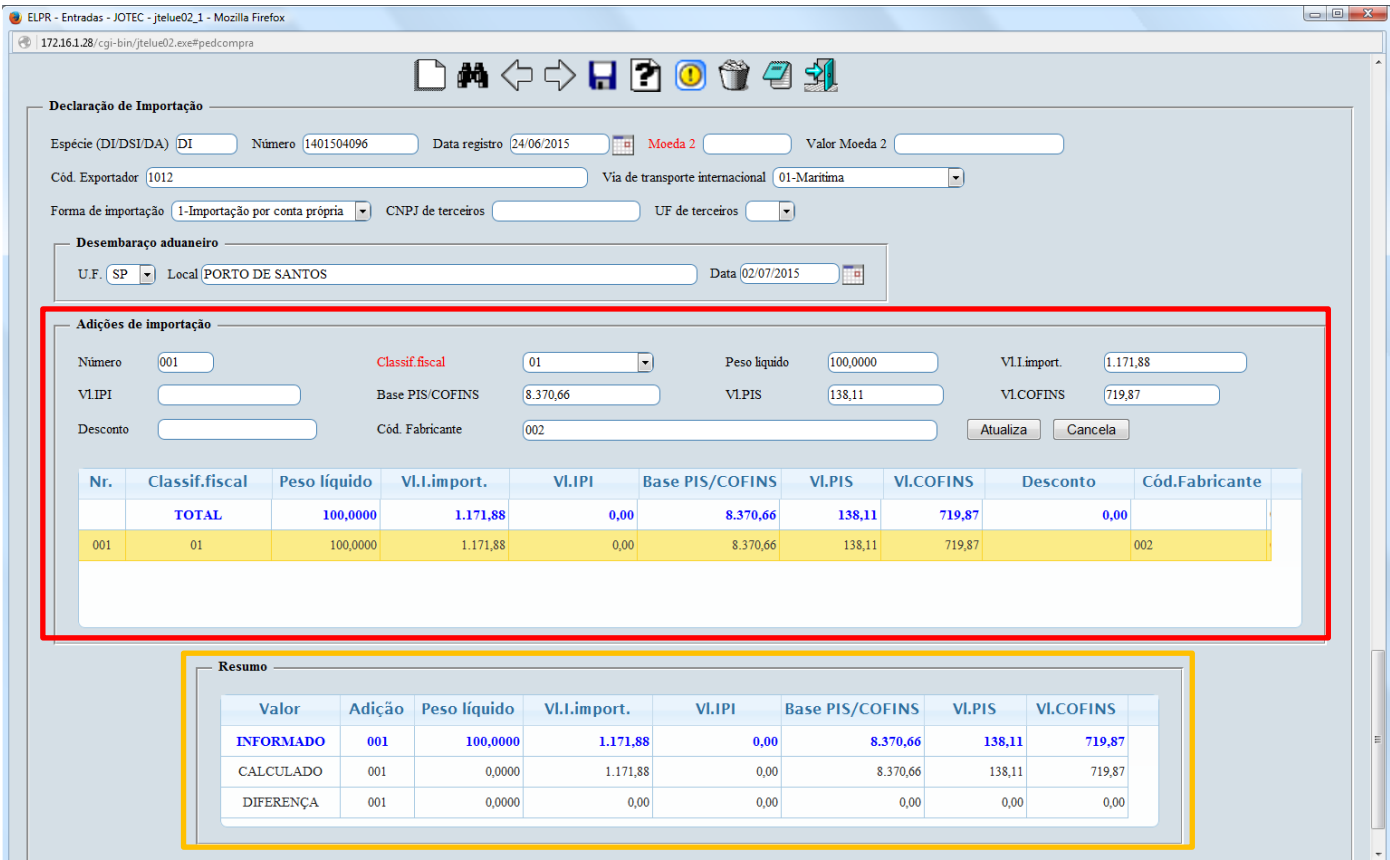

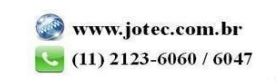

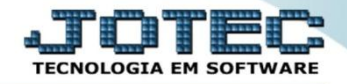

Demonstrativo da **D.I** em que constam os impostos por *adição*:

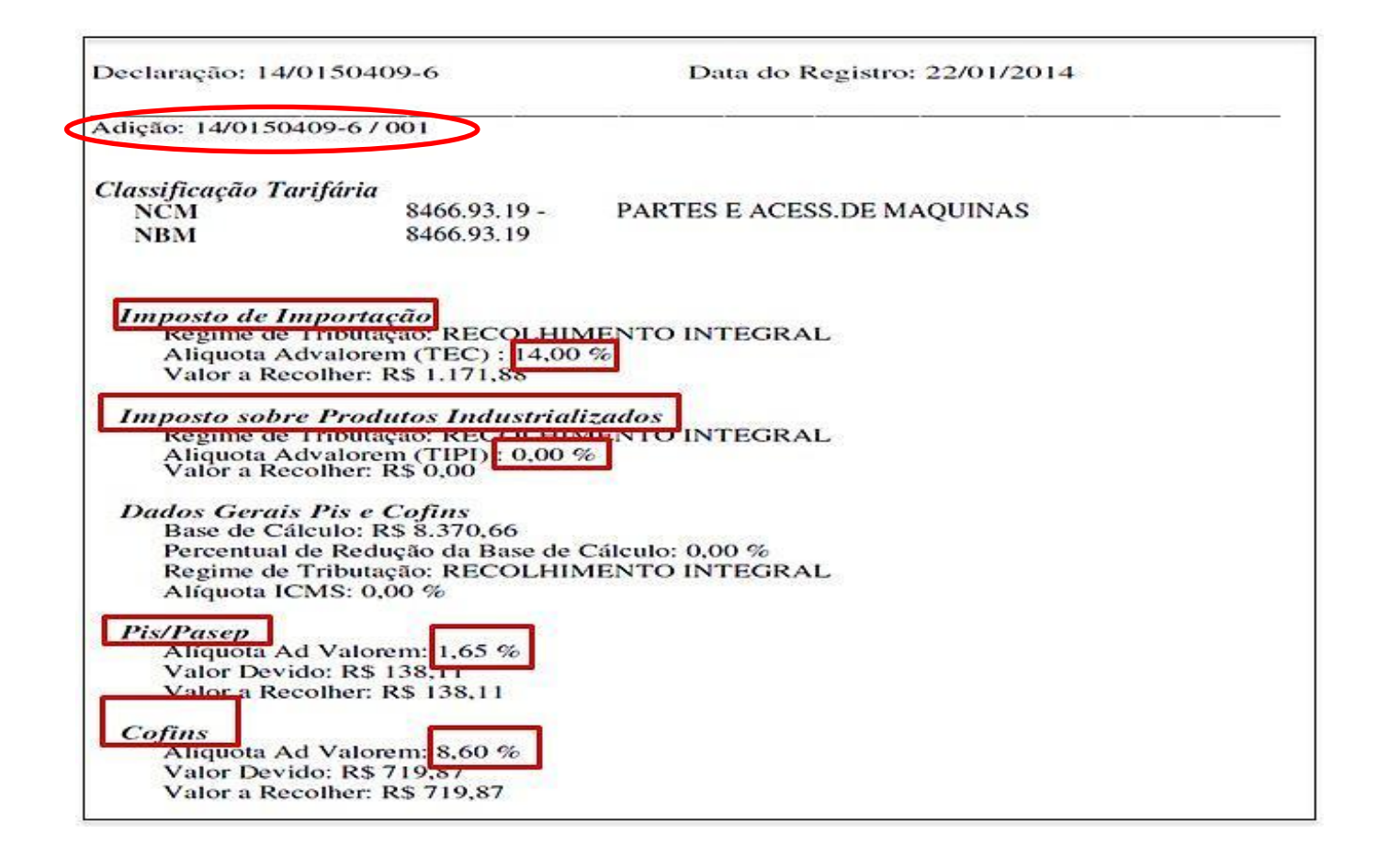

 *Importante: A adição representa o conjunto de informações específicas das mercadorias, normalmente separadas por classificação fiscal (NCM), ou seja, todos os produtos a serem importados que tenham a mesma classificação fiscal irão pertencer a mesma adição de uma Declaração de Importação (DI).*

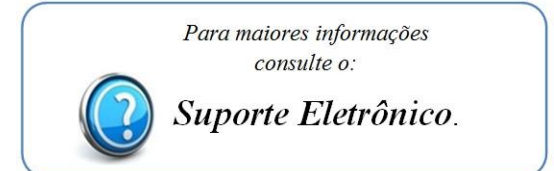

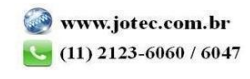